# <span id="page-0-0"></span>**KML TPI<br>E. Bruno**<br>26 octobre 2012 1. fr/ pruno XML TP1

E. Bruno

26 octobre 2012

**http://lsis.univ-tln.fr/˜bruno/**

## Table des matieres `

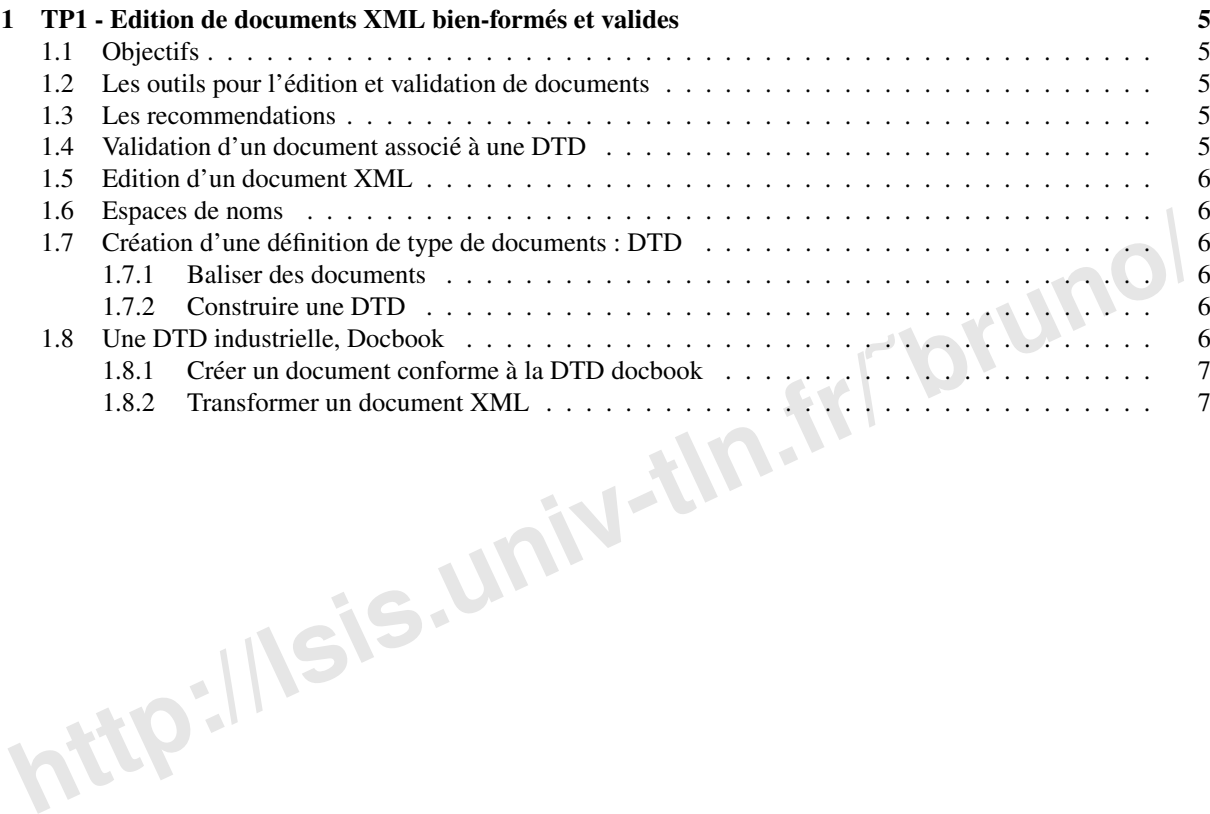

**http://lsis.univ-tln.fr/˜bruno/**

### <span id="page-4-0"></span>Chapitre 1

## TP1 - Edition de documents XML bien-formés et valides

#### <span id="page-4-1"></span>1.1 Objectifs

- Utilisation des outils de base pour la création et l'édition de documents  $XML$ <sup>1</sup>.
- Vérification des documents bien formés et validation d'un document par rapport à une DTD<sup>2</sup>.
- <span id="page-4-2"></span>- (Optionnel) Exemple de transformation avec XSLT<sup>3</sup> vers HTML<sup>4</sup>, XSL<sup>5</sup> puis vers pdf.

# **http://www[.](http://www.xmlspy.com)metrical cond[u](http://sourceforge.net/projects/psgml/)cts** (**b** difficured and the section of the difficult of the difference of example determination are XSLT<sup>3</sup> vers HTML<sup>4</sup>, XSL<sup>5</sup> pu[is](http://sourceforge.net/projects/psgml/) vers pdf.<br> **http://www.gnu.fr/**  $\bullet$  **http://www.gnu.org/soft** 1.2 Les outils pour l'edition et validation de documents ´

Les outils suivant sont utilisables pour l'édition :

- l'IDE eclipse
- L'editeur Emacs http ://www.gnu.org/software/emacs/emacs.html ´
- Le mode psgml http ://sourceforge.net/projects/psgml/, avec le mode nxml et le mode tdtd [http ://www.menteith.com/tdtd/](http://www.menteith.com/tdtd/)
- Le logiciel commercial xmlspy (http ://www.xmlspy.com) disponible sous windows ou sous linux avec wine.
- Le logiciel commercial oxygen (http ://www.oxygenxml.com) sur sis /usr/local/Oxygen

Dans le cadre de ces TP, nous utiliserons

- eclipse comme interface d'edition http ://eclipse.org/juno/ ´
- Xerces2 version java (http ://xerces.apache.org/) pour la validation en ligne de commande
- Saxon pour Java (http ://saxon.sourceforge.net/\#F9.4HE) comme processeur XSLT<sup>3</sup> pour la transformation
	- de document XML<sup>1</sup> (Saxon est aussi un parseur XML<sup>1</sup> et un processeur XQuery).
	- $-$  Il faudra donc une machine virtuelle java installée JDK  $^6$  $^6$  SE (au moins version 6) (http ://www.oracle.com/technetwork/java/jav

#### <span id="page-4-3"></span>1.3 Les recommendations

- $-$  XML<sup>1</sup> : [http ://www.w3.org/TR/xml11](http://www.w3.org/TR/xml11)
- Namespaces : [http ://www.w3.org/TR/xml-names11](http://www.w3.org/TR/xml-names11)

#### <span id="page-4-4"></span>1.4 Validation d'un document associé à une DTD

Le fichier [books.dtd.zip](#page-0-0) décrit un modèle de document qui permet de représenter une collection de livres. Le fichier [books-errors.xml](#page-0-0) est un document  $XML<sup>1</sup>$  exemple qui est une instance de la dtd précédente, il contient des erreurs. Deux types d'erreurs peuvent apparaître. Des erreurs de non-conformité avec le langage XML<sup>1</sup> (balises

<span id="page-4-5"></span><sup>1.</sup> Extensible Markup Language

<span id="page-4-6"></span><sup>2.</sup> Document Type Definition

<span id="page-4-7"></span><sup>3.</sup> Extensible Stylesheet Language Transformations

<span id="page-4-8"></span><sup>4.</sup> HyperText Markup Language

<span id="page-4-9"></span><sup>5.</sup> Extensible Stylesheet Language

<span id="page-4-10"></span><sup>6.</sup> Java Development Kit

non fermés, ...), on dira alors que le document n'est pas bien formé ; et des erreurs de non conformité par rapport à une DTD<sup>2</sup>, on dira alors que le document n'est pas valide par rapport à cette DTD<sup>2</sup>.

Pour vérifier la conformité d'un document à la norme  $XML<sup>1</sup>$ , on utilise un editeur  $XML<sup>1</sup>$  (eclipse pour nous) ou un parser (Xerces en ligne de commande) :

```
java -cp xerces-2_11_0/xercesImpl.jar:xerces-2_11_0/xercesSamples.jar:xerces-2_11_0/xml-apis.jar
dom.Counter -v books-errors.xml
```
En fait, il s'agit d'un application java qui analyse le document en comptant les éléments mais au et à mesure elle vérifie le document.

Corriger les erreurs syntaxiques du document books-errors. xml pour le rendre bien formé.

Pour valider un documents  $XML<sup>1</sup>$  par rapport à une  $DTD<sup>2</sup>$ , on ajoute un DOCTYPE dans le document pour le lier à cette DTD<sup>2</sup> (enlever le commentaire autour de celui qui est présent et modifier le chemin). Le parser l'utilisera pour vérifier la validité du document. Rendre le document books-errors. xml valide par rapport à la dtd books.dtd.

```
java -cp xerces-2_11_0/xercesImpl.jar:xerces-2_11_0/xercesSamples.jar:xerces-2_11_0/xml-apis.jar
dom.Counter -v books.xml
```
#### 1.5 Edition d'un document XML

En utilisant eclipse, exercez vous à ajouter des élements, des attributs et du texte en insérant deux ou trois nouveau livre dans le document  $XML<sup>1</sup>$ .

Vous mettrez éventuellement la DTD<sup>2</sup> à jour, et vous validerez le document modifié.

#### <span id="page-5-1"></span>1.6 Espaces de noms

<span id="page-5-0"></span>**http://**<br>**http://lsis.univ-control in the control of the set of the set of the set of the set of the set of the set of the set of the set of the set of the set of the set of the set of the set of the set of the set of the** Modifier le document précédent en utilisant les espaces de noms. Vous structurerez de façon plus fine les auteurs pour leur ajouter un title (Dr., Pr., Ms., Mrs., Miss). Pour distinguer les éléments ayant le même nom, vous definirez deux espaces de noms, un pour les livres et un pour les auteurs. ´

 $DTD<sup>2</sup>$ 

#### <span id="page-5-2"></span>1.7 Création d'une définition de type de documents : DTD

#### <span id="page-5-3"></span>1.7.1 Baliser des documents

Proposer une structuration XML<sup>1</sup> pour les classes et interfaces de la javadoc http://java.sun.com/j2se/1.5.0/docs/api/index.html .Vous détaillerez un exemple avec les classes String et StringBuilder. Attention, le site Web est orienté présentation mais votre document XML<sup>1</sup> devra décrire la structure logique. Vous utiliserez en particulier la possibilité de décrire des listes et des tableaux et les références internes.

#### <span id="page-5-4"></span>1.7.2 Construire une DTD

A partir des balisages que vous venez de définir, proposer une  $DTD^2$  javadoc.dtd et valider les deux documents.

#### <span id="page-5-5"></span>1.8 Une DTD industrielle, Docbook

La DTD<sup>2</sup> docbook (ainsi qu'une version simplifié) sont présentés sur les sites [http ://www.docbook.org](http://www.docbook.org) et [http ://www.oasis-open.org/docbook/.](http://www.oasis-open.org/docbook/) Un exemple simple de document se trouve dans le fichier [sample-docbook.xml.](#page-0-0)

La documentation complète de docbook écrite en XML  $^1$  se trouve ici : http ://docbook.svn.sourceforge.net/viewvc/docbook/trunk une version HTML<sup>4</sup> (générée automatiquement) est disponible ici : [http ://www.docbook.org/tdg/en/html/docbook.html.](http://www.docbook.org/tdg/en/html/docbook.html)

La DTD<sup>2</sup> est ici [http ://www.oasis-open.org/docbook/xml/](http://www.oasis-open.org/docbook/xml/)

les feuilles de style la : [http ://sourceforge.net/projects/docbook/](http://sourceforge.net/projects/docbook/) (Plus d'information [http ://sagehill.net/docbookxsl/index.html\)](http://sagehill.net/docbookxsl/index.html). `

.

#### <span id="page-6-2"></span><span id="page-6-0"></span>1.8.1 Créer un document conforme à la DTD docbook

Écrire le manuel d'utilisation d'un projet que vous avez réalisé en utilisant la DTD<sup>2</sup> docbook.

#### <span id="page-6-1"></span>1.8.2 Transformer un document XML

Un document  $XML<sup>1</sup>$  peut être transformé en un autre document  $XML<sup>1</sup>$  (ou en un fichier texte) en utilisant des feuilles de style  $XSLT<sup>3</sup>$  (celles-ci seront étudiées ultérieurement en cours, nous allons ici simplement les utiliser).

Trois feuilles de style sont proposées pour transformer un document  $\text{XML}^1$  valide pour la DTD<sup>2</sup> docbook en

- HTML 4 : docbook-xsl-1.77.1/html/docbook.xsl
- XHTML [7](#page-6-3) : docbook-xsl-1.77.1/xhtml/docbook.xsl
- XSL 5 -FO : docbook-xsl-1.77.1/fo/docbook.xsl

Il faut utiliser un processeur XSLT<sup>3</sup> (Saxon par exemple). La commande pour appliquer une feuille de style de xhtml est :

java -cp saxon9he.jar net.sf.saxon.Transform -strip:all -s:sample-docbook.xml -xsl:docbook-xsl-1.77.1/xhtml/docbook.xsl -o:sample-document.xhtml

Transformer le document de l'exercice précédent en un document HTML<sup>4</sup>, puis en un document XHTML<sup>7</sup>/XHTML5. La troisième feuille de style produit un document XML<sup>1</sup> dans un format appelé FO (Formating Object) qui

décrit un document formaté. Ce document peut ensuite être converti vers un format propriétaire (dvi, ps, pdf, . . . ). Pour réaliser cette transformation, divers outils sont disponibles par exemple FOP (http://xml.apache.org/fop/)

**htmls:** Transform is document defected precise precisedent en undocument HTML<sup>1</sup>, puss en undocument XHTML<sup>1</sup> (AFHTML<sup>7</sup>), The sum formation policies the definition document XML<sup>1</sup> dans un formation apple FO (Formating Ob java -cp saxon9he.jar net.sf.saxon.Transform -strip:all -s:sample-docbook.xml -xsl:docbook-xsl-1.77.1/fo/docbook.xsl -o:sample-document-fo.xml fop -fo sample-document-fo.xml -pdf sample-document-fo.pdf

<span id="page-6-3"></span><sup>7.</sup> Extensible HyperText Markup Language